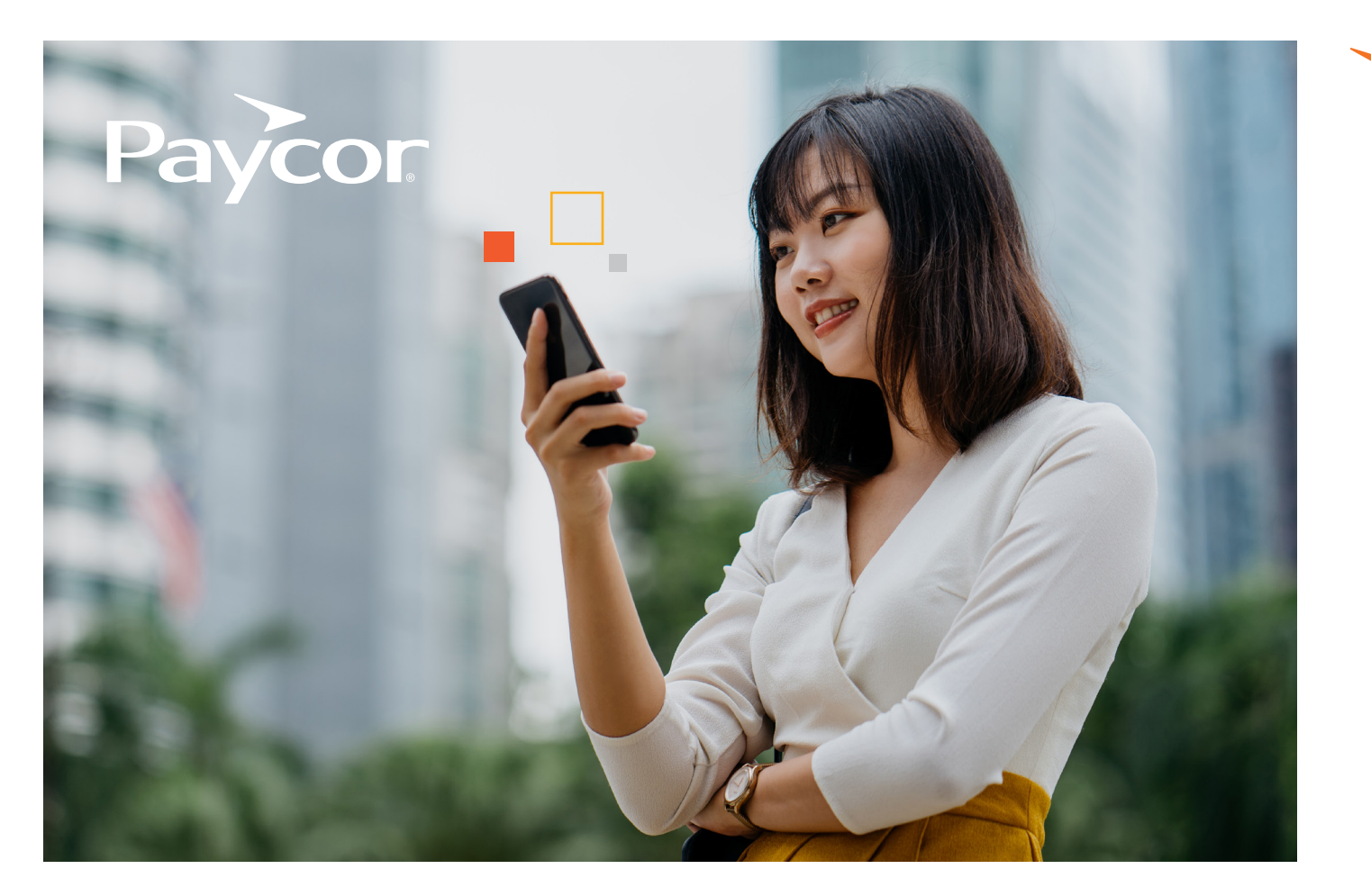

## WELCOME TO PAYCOR'S ONDEMAND PAY!

## **Here's a checklist with step-by-step instructions to help you**  access your earned wages.

## **Follow the steps below to help you navigate to payactiv.**

- 1. Download the Paycor Mobile app by visiting the <sup>1</sup>. Apple Store or Google Play.
- 2. Open the app and enter your Paycor username V. and password.
- 3. Once you're signed in, scroll down to "Pay" on the home page.
- 4. Your current balance will appear here. Select "Access Earned Wages" to be taken to Payactiv to access your pay.

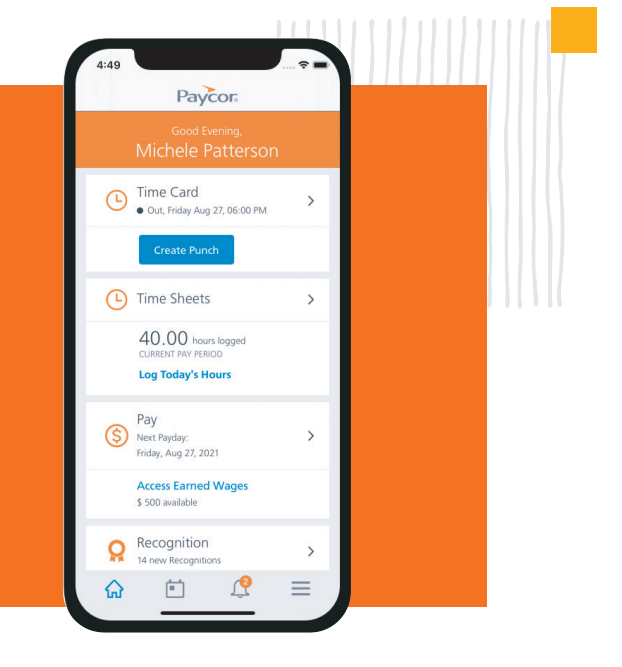

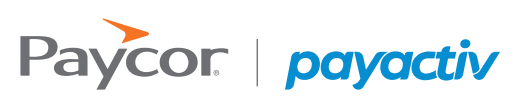

## Want more information? *Visit Paycor.com to learn more.*

 $\mathbb{R}^n$